# Kollmorgen Automation Suite

# **Release Notes**

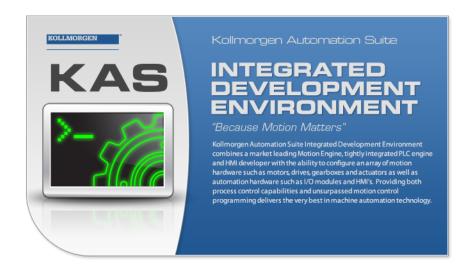

**Document Edition: H, April 2018**Valid for KAS Software Revision 3.0
Valid for AKD firmware version: 1.17

Part Number: 959720

Keep all manuals as a product component during the life span of the product. Pass all manuals to future users / owners of the product.

**KOLLMORGEN** 

# **Trademarks and Copyrights**

## Copyrights

Copyright © 2009-2018 Kollmorgen™

Information in this document is subject to change without notice. The software package described in this document is furnished under a license agreement. The software package may be used or copied only in accordance with the terms of the license agreement.

This document is the intellectual property of Kollmorgen<sup>™</sup> and contains proprietary and confidential information. The reproduction, modification, translation or disclosure to third parties of this document (in whole or in part) is strictly prohibited without the prior written permission of Kollmorgen<sup>™</sup>.

#### **Trademarks**

- KAS and AKD are registered trademarks of Kollmorgen™.
- Kollmorgen™ is part of the Fortive Company.
- EnDat is a registered trademark of Dr. Johannes Heidenhain GmbH
- EtherCAT is a registered trademark and patented technology, licensed by Beckhoff Automation GmbH
- Ethernet/IP is a registered trademark of ODVA, Inc.
- Ethernet/IP Communication Stack: copyright (c) 2009, Rockwell Automation
- HIPERFACE is a registered trademark of Max Stegmann GmbH
- PROFINET is a registered trademark of PROFIBUS and PROFINET International (PI)
- SIMATIC is a registered trademark of SIEMENS AG
- Windows is a registered trademark of Microsoft Corporation
- PLCopen is an independent association providing efficiency in industrial automation.
- INtime® is a registered trademark of TenAsys® Corporation.
- Codemeter is a registered trademark of WIBU-Systems AG.
- SyCon® is a registered trademark of Hilscher GmbH.
- Kollmorgen Automation Suite is based on the work of:
- Qwt project (distributed under the terms of the GNU Lesser General Public License see also GPL terms)
- Zlib software library
- Curl software library
- Mongoose software (distributed under the MIT License see terms)
- JsonCpp software (distributed under the MIT License see terms)
- <u>U-Boot</u>, a universal boot loader is used by the PDMM and PCMM (distributed under the <u>terms</u> of the GNU General Public License). The U-Boot source files, copyright notice, and readme are available on the distribution disk that is included with the PDMM and PCMM.

All other product and brand names listed in this document may be trademarks or registered trademarks of their respective owners.

#### **Disclaimer**

The information in this document (Version H published on 4/27/2018) is believed to be accurate and reliable at the time of its release. Notwithstanding the foregoing, Kollmorgen™ assumes no responsibility for any damage or loss resulting from the use of this help, and expressly disclaims any liability or damages for loss of data, loss of use, and property damage of any kind, direct, incidental or consequential, in regard to or arising out of the performance or form of the materials presented herein or in any software programs that accompany this document.

All timing diagrams, whether produced by Kollmorgen<sup>™</sup> or included by courtesy of the PLCopen organization, are provided with accuracy on a best-effort basis with no warranty, explicit or implied, by Kollmorgen<sup>™</sup>. The user releases Kollmorgen<sup>™</sup> from any liability arising out of the use of these timing diagrams.

# 1 Table of Contents

| 1 Table of Contents                                                   | 3 |
|-----------------------------------------------------------------------|---|
| 2 Introduction                                                        |   |
| 3 Installation                                                        |   |
| 3.1 System Requirements                                               |   |
| 3.2 Firmware & Software Requirements                                  |   |
| 3.2.1 Controller Software                                             |   |
| 3.2.2 Firmware Requirements                                           |   |
| 3.2.2.1 Mandatory Resident Firmware                                   |   |
| 3.2.3 Kollmorgen Visualization Builder                                |   |
| 3.3 KAS Controls                                                      |   |
| 3.4 Allow Simulator to Use HTTP Communication                         |   |
| 4 What's New                                                          |   |
| 4.1 AKD2G Support                                                     |   |
| 4.2 Dual-Core 1.2 GHz PCMM                                            |   |
| 4.3 Windows 10                                                        |   |
| 4.4 v1-17 AKD Firmware                                                |   |
| 5 What's Changed                                                      |   |
| 5.1 Unified Coordinate System for PLCopen and Coordinated Motion Axes |   |
| 5.2 Functions, Function Blocks, and Parameters                        |   |
| 5.3 PAC End-of-Life                                                   |   |
| 5.4 Miscellaneous Changes in KAS v3.0                                 |   |
| 6 What's Fixed in KAS v3.0                                            |   |
| 7 Known Issues                                                        |   |
| 8 Known Limitations                                                   |   |
| 8.1 FFLD Animation Limitation                                         |   |
| 8.2 EtherCAT Limitations                                              |   |
| 9 Third Party EtherCAT Device Support                                 |   |
| 9.1 Requirements                                                      |   |
| 9.2 Limitations                                                       |   |

# 2 Introduction

Welcome to KAS v3.0! This release contains new features and many improvements. This document is intended to help existing users understand the differences between this and KAS v2.12. If you are new to KAS, we recommend that you start off with other documents, such as the Installation Guide.

This document has five sections:

- "Installation" (p. 5) this section covers system requirements as well as provides firmware, software, and hardware information.
- "What's New" (p. 9) an overview of new features.
- "What's Changed" (p. 11) this section discusses how this release may affect some of your older projects. It let's you know what to do when upgrading, especially if there is anything you need to be careful about.
- "What's Fixed in KAS v3.0" (p. 13) a list of issues addressed in this release.
- "Known Issues" (p. 14) this section contains issues we are aware of, and methods for avoiding or working around them.

#### NOTE

This document contains links to more complete descriptions in the online help on KDN. We point to KDN with absolute links so you can use this PDF from any directory.

#### **★** TIP

We recommend that you visit the Kollmorgen Developer Network ("KDN"). KDN is an online resource which includes a knowledge base, provides access to downloads, and has a user community where you can get answers from peers and Kollmorgen employees, and make feature suggestions for KAS. Additionally, beta versions of the help are posted and are searchable. Stop by https://kdn.kollmorgen.com, take a look around, and don't forget to register.

# 3 Installation

# 3.1 System Requirements

| Element          | Description                                                                                                    |
|------------------|----------------------------------------------------------------------------------------------------|
| Operating System | Microsoft® Windows® 7 SP1 (32 or 64-bit), Microsoft® Windows® 10 (32 or 64-bit). For optimal performance, please be sure your operating system is fully updated with the latest patches. |
| Processor type   | Intel® Pentium® M or equivalent processor at 1.5 GHz or greater.                                                                                                    |
| Memory           | 1 GB RAM (for 32-bit) or 2 GB RAM (for 64-bit) or greater (which is recommended for complex applications)                                                                                |
| Storage          | 16 GB (for 32-bit) or 20 GB (for 64-bit) of free space on hard disk                                                                                                    |
| Display          | WXGA+ (1440 x 900) or higher-resolution monitor with 24-bit color. See Note #1 below.                                                                                                    |
| Connectivity     | 1 Ethernet port, at either 100Mbits/s or 1Gbits/s. See Note #2 below.                                                                                                    |
| Web Browser      | A modern web browser is required to access the web server and online help. We recommend Internet Explorer (IE9 or later, see Note #3), Mozilla FireFox,                                  |
|                  | or Google Chrome .                                                                                                    |

# NOTE

- 1. Better results are achieved with OpenGL and 3D cards.
- 2. A 100Mb network is required in order to allow the IDE to Runtime communication to work in all conditions. The AKDWorkBench AutoTuner and Scope both require 100Mb of bandwidth to function properly.
- 3. IE9 should be considered a minimum. Later versions of the browser are more compliant with web standards and afford better performance and compatibility.

# **★** TIP

See the topic Connect Remotely for information about the ports used by KAS which may need to be opened to support connecting from an external network.

# 3.2 Firmware & Software Requirements

KAS is comprised of several software components integrated together to provide a complete motion system. We recommend the following component software versions for best performance and compatibility.

#### 3.2.1 Controller Software

| Software Images | Recommended Version |
|-----------------|---------------------|
| KASIDE          | 3.0.0               |

#### 3.2.2 Firmware Requirements

Controller Firmware to use with KAS version 3.0

| Description            | Туре        | Name                                                |
|------------------------|-------------|-----------------------------------------------------|
| 800 MHz PCMM           | KAS Runtime | KAS Runtime Firmware for AKD-PCMM (KAS-PCMM-M-MCEC) |
| 800 MHz PDMM           | KAS Runtime | KAS Runtime Firmware for AKD-PDMM (KAS-PDMM-M-MCEC) |
| 1.2 GHz PCMM           | KAS Runtime | KAS Runtime Firmware for AKD-PCMM (KAS-PCMM-M-M1EC) |
| 1.2 GHz Dual-Core PCMM | KAS Runtime | KAS Runtime Firmware for AKD-PCMM (KAS-PCMM-M-M2EC) |
| 1.2 GHz PDMM           | KAS Runtime | KAS Runtime Firmware for AKD-PDMM (KAS-PDMM-M-M1EC) |

KAS is compatible with AKD-M (PDMM Drive), AKD-P (Motion Tasking Drive or Position Indexer), AKD-C, and AKD-N drives. The recommended firmware version is dependent upon your drive's model and revision. The operational image recommended with this release is 01-17-00-000. KAS firmware is available on KDN.

#### Drive Firmware to use with version 3.0

| Description                        | Туре                | Name                                                          |
|------------------------------------|---------------------|---------------------------------------------------------------|
| AKD Firmware for KAS               | Operational         | AKD-Firmware-for-KAS-V01-17-00-000                            |
|                                    | Resident            | R_00-00-60-000.i00                                            |
| Firmware for drive built into PDMM | 800 MHz AKD<br>PDMM | AKD PDMM Servo Drive Firmware AKD-M-MCEC-01-<br>17-00-000.i00 |
|                                    | 1.2 GHz AKD<br>PDMM | AKD PDMM Servo Drive Firmware AKD-M-M1EC-01-<br>17-00-000.i00 |
| AKD Drive Firmware                 | AKD-N               | AKD-N-xxEC-01-17-00-000.i00                                   |
|                                    | AKD-P               | AKD-P-NBxC-01-17-00-000.i00                                   |

AKD firmware is available on KDN.

### **★** TIP

Please be aware that you may get a F106 error after upgrading your AKD firmware. This indicates that non-volatile parameters are not compatible between the two firmware versions. Resetting the drive to the default memory values using Parameter Load will fix this error.

# **★** TIP

FBUS. PARAM05 bit 5 should be set to 0, which is the default value. This will prevent an error E33 and EtherCAT not starting.

If it is not set to the default, the rotary switch of the drive is used to set the EtherCAT Station Alias. This can conflict with the address that KAS is writing.

#### 3.2.2.1 Mandatory Resident Firmware

The recommended resident firmware is v60 (R\_00-00-60-000). The recommended resident firmware for AKD-C and AKD-N is v60 (R\_00-00-60-000). To reliably support the EtherCAT Firmware Download, the resident firmware must be at least version 35. Please <a href="mailto:contact Kollmorgen">contact Kollmorgen</a> for any AKD Drive with resident firmware lower than v35.

### 3.2.3 Kollmorgen Visualization Builder

| Software Images                        | Recommended Version | Download |
|----------------------------------------|---------------------|----------|
| Kollmorgen Visualization Builder (KVB) | 2.20                |          |

The new installation package contains both the IDE and runtime for TxC panels. The KVB ZIP file contains two different installers:

| Install Type     | File             | Notes                                                                        |
|------------------|------------------|------------------------------------------------------------------------------|
| New installation | setup.exe        | This is the complete package which will install all prerequisite components. |
| Runtime          | RuntimeSetup.exe | This package contains runtime software for TxC panels.                       |

#### Supported by KVB 2.20

| Hardware / Software | Versions                          |
|---------------------|-----------------------------------|
| Operating Systems   | Windows® 7, Windows 8, Windows 10 |
| Controllers         | PCMM, PDMM                        |
| НМІ                 | All Kollmorgen AKI panels         |

#### NOTE

The KAS IDE creates projects using KVB 2.0. When you open a version 2.0 project by double-clicking on it, KVB will upgrade the project to version 2.20.

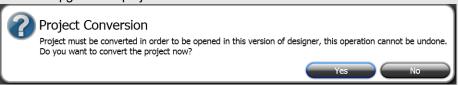

# ① IMPORTANT

KVB 1.2 projects are not compatible with KVB 2.x. An attempt to open a v1.2 project with v2.x will result in an alert message. If accessing v1.2 projects is important, we recommend keeping both versions installed on your system. New panels will automatically use KVB 2.0.

#### **★** TIP

If you have a KVB 1.2 project that needs to be updated in KVB 2.x, please contact Kollmorgen.

#### 3.3 KAS Controls

KAS Runtime is compatible with, and has been verified with the following hardware models:

| Description               | Model Number              | Main Characteristics                          |
|---------------------------|---------------------------|-----------------------------------------------|
| PCMM, 800 MHz single core | AKC-PCM-MC-080-00N-00-000 | Standard Mutli-axis Controller                |
| PCMM, 1.2 GHz single core | AKC-PCM-M1-120-00N-00-000 | High Performance Multi-Axis Controller        |
| PCMM, 1.2 GHz dual core   | AKC-PCM-M2-120-00N-00-000 | High Performance Multi-Axis Controller        |
| PDMM, 800 MHz             | AKD-M0xxxx-MCEC-0000      | Standard Drive Resident Controller            |
| PDMM, 1.2 GHz             | AKD-M0xxxx-M1EC-0000      | High Performance Drive Resident<br>Controller |

### 3.4 Allow Simulator to Use HTTP Communication

The Simulator needs to open HTTP ports to allow communication. The first time Simulator is run, Windows will prompt you to block or unblock the KAS application. You should allow access to all of these requests to ensure correct behavior.

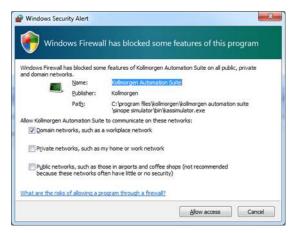

The Simulator uses port 80 for the web server. This communication channel is mandatory for Simulator to work properly. So please close any application, such as VOIP, that may use port 80 before starting Simulator.

For more information see Start KAS Simulator in the online help.

# 4 What's New

KAS v3.0 introduces the following new features.

## 4.1 AKD2G Support

This release of KAS supports the forthcoming AKD2G drives. The AKD2G drive axes can be mapped to either the PLCopen or PipeNetwork motion engine axes, moves can be commanded, and the actual feedback is available.

## **★** TIP

If you are using AKD2G drives, please consider contacting us to get the latest (beta) version of KAS IDE to have the latest AKD2G features.

Present limitations include:

Configuration tab view (AKD-GUI) is partially working, AKD2G specific views are not supported, only
the first axis is visible

#### **★** TIP

**Workaround:** Use the latest WorkBench software with a direct connection to AKD2G to access all supported configuration views.

- Upgrade Firmware via EtherCAT is not available
- · Backup/Restore is not supported
- · Onboard I/O diagram and I/O variants are not supported
- AKD2G Capture engine is not available

## ① IMPORTANT

If you are upgrading an application from v2.12 (or older) and switching from AKD to AKD2G drives, or from a single-core PCMM to a dual-core PCMM, you need to update the sub-programs from UDFBs. The sub-programs need to be recreated to support the new devices.

#### 4.2 Dual-Core 1.2 GHz PCMM

This release introduces the newest KAS controller, the Dual-Core 1.2GHz PCMM. This device provides greater performance for demanding projects.

As with other devices, this model supports controller backup and restore via the SD card. Due to the differences in CPU core count, a single-core PCMM backup cannot be restored to a dual-core PCMM and a dual-core PCMM backup cannot be restored to a single-core PCMM. For more details, please see: Using the PDMM or PCMM Controller > Using the Web Server > Using the KAS Web Server > WebServer Backup and Restore in the online help.

#### 4.3 Windows 10

With the release of v3.0, KAS IDE is fully compatible with Windows® 10. The KAS IDE may be run on either 32-bit or 64-bit platforms.

#### 4.4 v1-17 AKD Firmware

- The AKD Firmware v1-16 (and higher) supports a new drive parameter, ECAT.LEGACYREV, to enable a backwards compatibility RevisionNo (0x2). By default, AKD-Series drives will ship with the latest production release firmware, with ECAT.LEGACYREV = 1, for backwards compatibility.
- The AKD Firmware version 1-16 (and higher) supports a 3rd FMMU if the ECAT.LEGACYREV = 0. The advantage of using a 3rd FMMU is 30% performance improvement with the KAS IDE embedded Workbench communication.
- EtherCAT RevisionNo: EtherCAT provides an optional field to identify a vendor specific RevisionNo for a device and a field to specify the logic to CheckRevisionNo for device compatibility. The KAS IDE and Runtime supports multiple RevisionNos for the same Vendor/ProductID. In previous KAS versions, the EtherCAT initialization would generate a device mismatch error, if the device's RevisionNo and the project's RevisionNo did not match. If the device's ESI file does not specify the CheckRevisionNo logic, then by default the KAS Runtime will allow any RevisionNo at EtherCAT initialization. Also, the IDE will allow you to map physical devices to project devices with different RevisionNos and keep the project device configurations.
- Limitation: The CheckRevisionNo options "equal or greater than" (EQ\_OR\_G, LW\_EQ\_HW\_EQ\_OR\_G, and HW\_EQ\_LW\_EQ\_OR\_G) are not supported. They will be evaluated as "equal" (EQ).

# 5 What's Changed

This section discusses changes in products that you should be aware of.

## 5.1 Unified Coordinate System for PLCopen and Coordinated Motion Axes

In previous versions, the PLCopen single axes and Coordinated Motion group axes positions were summed together to calculate the demand positions to the drives. Applications that mixed PLCopen single axis moves and MC\_SetPos(...) with Coordinated group moves and MC\_GrpSetPos(...), would have difficulties resolving the differences between the single axis and coordinated axes positions. The Coordinated Motion axes and the PLCopen single axes have been changed to share a common command and actual position. This change will simplify applications that use both single and coordinated moves. It also limits applications, as both single axis moves and coordinated moves cannot be simultaneously commanded on the same axes. See Axis Positions Data in the help for more information.

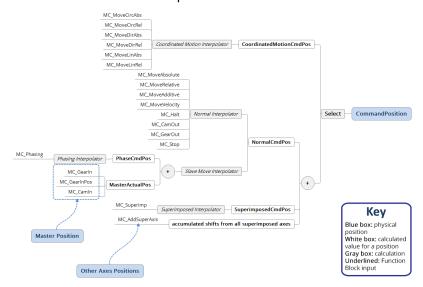

It is no longer possible to command single axis moves and coordinated moves simultaneously on the same axes. The PLCopen and Coordinated Motion Function Blocks will protect for this case and return an ErrorID if there is a conflicting command between the axes. For more details, please see PLCopen Function Block ErrorID Output in the help.

## 5.2 Functions, Function Blocks, and Parameters

- MC\_CreatePLCAxis has been created to support the dual axis AKD2G. MC\_CreateAxis has been deprecated.
- MLPNAxisCreate has been created to support the dual axis AKD2G. MLAxisCreate has been deprecated.
- PWM generates a PWM signal
- FilterOrder1 first order filter
- eipReadAttr Ethernet/IP explicit messaging read single attribute
- eipWriteAttr Ethernet/IP explicit messaging write single attribute
- The parameter MC\_AXIS\_PARAM\_DRIVE\_AXIS\_NUMBER is used to identify drive axis
  numbers. See Axis Parameters in the help for more information.
- ECATGetStatus and ECATSetControl have been deprecated.

#### 5.3 PAC End-of-Life

The PAC (Programmable Automation Controller, models AKC-PLC and AKC-PNC) is no longer supported and has been completely removed from the KAS v3.0 software. Any previous PAC projects will be converted to PCMM/PDMM controllers when opened with the KAS IDE v3.0.

## 5.4 Miscellaneous Changes in KAS v3.0

- The maximum cam table size has been increased to 20,000 points.
- The maximum flexible PDO size is now 128 bytes.
- The KAS IDE allows AKD Rx PDOs with a maximum size of 32 bytes, when using drive firmware v1-16-08 (or higher) if ECAT.LEGACYREV is set to 0. Please see the AKD drive firmware release notes for more details.
- S300/S700: The ESI files for the S300/S700 drives, their corresponding PDOs, and KAS IDE/Runtime
  motion engine mapping to PDO objects have been changed. The change was due to the original PDO
  definitions defined by the S300/S700 ESI files were incorrect, preventing the user from configuring the
  PDO objects in flexible PDOs. The new ESI files are NOT backwards compatible with KAS v2.12 (or
  older). KAS project files from v2.12 (or older) will automatically be updated to the the new PDO objects
  when opened with v3.0 (or higher).
- The default IP address for new projects is 192.168.0.101. This is the same as the default IP address for switch position #1 on PCMM/PDMM devices.

# 6 What's Fixed in KAS v3.0

Items fixed by KAS v3.0

| Itemo nixea | by NAS VS.0                                                                                                    |
|-------------|----------------------------------------------------------------------------------------------------|
| Defect      | Description                                                                                                    |
| BZ-9794     | Missing pop-up warning with ECAT MDP device when adding ESI file                                                                                                    |
| BZ-9784     | KAS crashes in RuntimeProbes-IsConnected when starting the Oscilloscope                                                                                                    |
| BZ-9776     | Online Change does not update controller project version                                                                                                    |
| BZ-9770     | MC_TouchProbe.RecordedPosition is reset to 0 when Execute is toggled                                                                                                    |
| BZ-9769     | MC_TouchProbe outputs are not updated when Execute is FALSE                                                                                                    |
| BZ-9767     | MC_TouchProbe and MC_AbortTrigger cause Sinope to crash on dual-core PCMM                                                                                                    |
| BZ-9765     | Run-time on dual core crashes when staring PLC program through IDE and then immediately stopping through IDE                                                                                                    |
| BZ-9762     | Crash when changing PLC axis properties                                                                                                    |
| BZ-9761     | Simulator Displays a Single Axis when no Physical Axis is mapped to a PipeNetwork Axis                                                                                                    |
| BZ-9748     | PCMM Dual-Core motion jitter                                                                                                    |
| BZ-9655     | EtherCAT IO Coupler stuck in Init mode                                                                                                    |
| BZ-9652     | PhaseCmd value in O-Scope does not use master scaling                                                                                                    |
| BZ-9640     | MLPNAxisCreate() generated with missing drive number argument                                                                                                    |
| BZ-9621     | AKD2G PLL Lock Fault                                                                                                    |
| BZ-9616     | Runtime download from IE 11 or Edge browser fails with PxMM Recovery image                                                                                                    |
| BZ-9553     | Ethercat recovery fails with Analog Slice                                                                                                    |
| BZ-9550     | When EtherCAT network fails, the last frame data is zero                                                                                                    |
| BZ-9502     | MC_Power() status output always on with simulator.                                                                                                    |
| BZ-9454     | Running the program and looking in the drive parameters page, stopped the and the IDE then crashed                                                                                                    |
| BZ-9406     | ECAT diagnostic device status not available with 36 (or more nodes)                                                                                                    |
| BZ-9361     | IDE crashes when creating a new project on Windows 10. This problem may occur with Windows 7, if a default printer is not assigned. To avoid the problem with previous KAS versions, set a default printer in the "Devices and Printers" configuration. |
| BZ-8665     | Tree view on the Left side of integrated Workbench doesn't appear at times                                                                                                    |
| BZ-8518     | Imported ENI file can crash the PDMM Sinope process                                                                                                    |
| BZ-8229     | KVB checkbox is present for variable of type PLC lib xxx structures.                                                                                                    |
| BZ-7786     | "Find unused variables" used while program is running opens error pop ups.                                                                                                    |
| BZ-7267     | In Online change mode, deleted variables are allowed for HMI selection.                                                                                                    |
| BZ-6659     | User units are not applied to the "spinning wheels".                                                                                                    |
| DT-3383     | IDE displays LREAL with same precision as REAL.                                                                                                    |
|             |                                                                                                    |

# 7 Known Issues

| Defect  | Description                                                                                                    |
|---------|----------------------------------------------------------------------------------------------------|
| BZ-9496 | AKD-N firmware download fails if 4x drives are selected                                                                                                    |
| BZ-9495 | Scope trace times selection causes lost channels                                                                                                    |
| BZ-8608 | IDE views do not scale if Windows text scaling is > 100%                                                                                                    |
| DT-3442 | PDO objects not defined in the object dictionary (or 24bit size) will not work properly with MLSmpXxxxx() functions                                                                                                    |
| DT-3439 | IDE hangs if AKD variable added to watch window before opening AKD-GUI. To work-around, open the AKD-GUI (Configuration tab) first.                                                                                                    |
| DT-3431 | PLCopen move blending with jerk. If the blending move is commanded with an unreachable velocity, the move may abruptly decelerate to the final position within one sample, exceeding the specified deceleration rate.                                                                                                    |
| DT-3427 | E21 when IDE running O-Scope is disconnected                                                                                                    |
| DT-3419 | Adding ESI File After Scanning Results in No Selected PDOs                                                                                                    |
| DT-3418 | PLCopen S-Curve move may not reach target with small Jerk                                                                                                    |
| DT-3417 | EtherCAT scan fails after a AKD drive firmware download failure with a wrong EtherCAT topology                                                                                                    |
| DT-3413 | KAS IDE cannot open projects with Korean characters in path                                                                                                    |
| DT-3410 | Recovered projects don't recover imported libraries (.kal files)                                                                                                    |
| DT-3408 | When a crash report fails due to error (ex - timeout, connection failure,) report is lost. User cannot resend.                                                                                                    |
| DT-3382 | MLInitTrig does not configure the AKD Capture engine correctly for a negative edge trigger.                                                                                                    |
| DT-3367 | ECAT network restore fails to recover from drive FW download failure.                                                                                                    |
| DT-3328 | PipeNetwork Trigger block inaccuracies due to 6 sample latency                                                                                                    |
| DT-3290 | PDOs need padding to meet byte boundary requirement. The IDE PDO Editor does not automatically pad PDOs on non-byte boundaries. The problem can be avoided by manually adding dummy objects to pad the PDO size to line-up on byte boundaries. For more details, see the article on KDN (kdn.kollmorgen.com/content/how-do-i-insert-pdo-padding-kas-pdo-editor). |
| DT-3287 | KL3314 Operation. Temperature values are not calibrated properly to the thermocouple. To work-around the problem, use ECATWriteData to setup the control word (16xE0) and send value (16x2006) to Register R32 and a second ECATWriteData to write zero (0) to the control word to set up the continual output of the temperature.                               |
| DT-3265 | Modbus renumber address does not work with String variables. In the Fieldbus Editor Modbus configurator, if you right click input registers and choose the renumber address option, it will make the addresses overlap.                                                                                                    |
| DT-3041 | Missed cycles while doing file operations                                                                                                    |
| DT-3013 | Modified cam file is not downloaded when forcing an Online Change.                                                                                                    |
| DT-2940 | WebBrowser component not working for TxB panels                                                                                                    |
| DT-2935 | K-Bus slices analog inputs Offset parameter does not work                                                                                                    |
| DT-2798 | IDE disconnects from the controller after several days(                                                                                                    |
| DT-2590 | Breakpoint with For() loop, increases VM load significantly                                                                                                    |
| DT-2560 | IDE animation with non-matching project versions                                                                                                    |

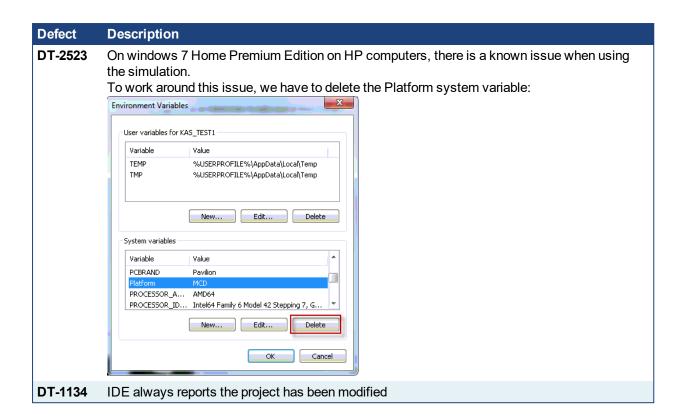

# 8 Known Limitations

- The undo action is not possible for all operations.
- Find/Search/Replace function: Search & Replace function is not supported in Pipe Network. Search and replace for HMI are supported only with local CTRL+F
- In SFC programs, breakpoints can only be set on transitions (i.e. in First Level diagram), and not in steps or conditions. With a breakpoint set on transition, you can debug cycle by cycle.
- SFC programs are limited to 64kByte size due to the bytecode engine. If the SFC program exceeds 64kBytes, the compiler will generate a warning message: Warning: limit is 64KB!
- Plugging the EtherCAT cable to the OUT port is not detected and is not reported as an error
- PLC Variable mapping: each PLC variable can be mapped to an EtherCAT IO and exclusively to:
  - · Modbus for an HMI
  - Or to an PDMM Onboard IO
  - · Or to an external driver

For example, a PLC variable cannot be mapped to Modbus and Onboard PDMM IO at the same time.

#### 8.1 FFLD Animation Limitation

The animation of FFLDs defined as UDFBs has a limitation where connected rails are not being animated. This is not the case when FFLDs are defined as programs or subprograms.

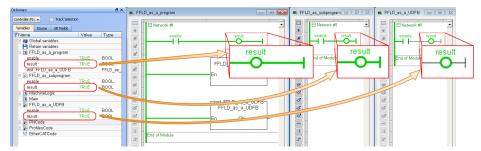

#### 8.2 EtherCAT Limitations

- **Cabling:** Plugging the EtherCAT cable from an OUT port to an OUT port is not detected and not reported as an error.
- External EtherCAT Configuration: If an external EtherCAT XML file needs to be used, the file AKD-for-KAS.xml should be used as the ESI file for AKD. This ensures proper operation with KAS. It can be found at

C:\Users\<user.name>\AppData\Local\Kollmorgen\KAS\Astrolabe\ESI\.

# 9 Third Party EtherCAT Device Support

This section summarizes the known capabilities and limitations with KASsupport for 3rd party EtherCAT devices:

# 9.1 Requirements

- All 3rd party devices must have an ESI file containing the device information, features, and settings.
- MDP devices must support automatic module discovery at EtherCAT network scan.

### 9.2 Limitations

- KAS may not discover MDP fieldbus gateway devices that require MDP gateway profiles, implemented to the ETG 5001.3 specification. This includes gateway protocols: CAN, CANopen, DeviceNet, Interbus, and IO Link.
- 3rd party drives are not supported by the motion engine. Mapping axes to 3rd party drive is not supported.
- PDO upload is not supported.
- Manual slot configuration is not supported with MDP devices.

#### **About KOLLMORGEN**

Kollmorgen is a leading provider of motion systems and components for machine builders. Through world-class knowledge in motion, industry-leading quality and deep expertise in linking and integrating standard and custom products, Kollmorgen delivers breakthrough solutions that are unmatched in performance, reliability and ease-of-use, giving machine builders an irrefutable marketplace advantage.

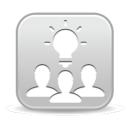

Join the Kollmorgen Developer Network for product support. Ask the community questions, search the knowledge base for answers, get downloads, and suggest improvements.

#### North America KOLLMORGEN

203A West Rock Road Radford, VA 24141 USA

Web: <a href="www.kollmorgen.com">www.kollmorgen.com</a>
Mail: <a href="mailto:support@kollmorgen.com">support@kollmorgen.com</a>

**Tel.:** +1 - 540 - 633 - 3545 **Fax:** +1 - 540 - 639 - 4162

# South America KOLLMORGEN

Avenida Tamboré, 1077 Tamboré -

Barueri - SP Brasil CEP: 06460-000

**Web:** <u>www.kollmorgen.com</u> +55 11 4191-4771

# Europe KOLLMORGEN Europe GmbH

Pempelfurtstraße 1 40880 Ratingen Germany

 Web:
 www.kollmorgen.com

 Mail:
 technik@kollmorgen.com

 Tel.:
 +49 - 2102 - 9394 - 0

 Fax:
 +49 - 2102 - 9394 - 3155

# China and Southeast Asia KOLLMORGEN Asia

Floor 4, Building 9, No. 518, North Fuquan Road, Changning District Shanghai 200335, China

Web: www.kollmorgen.cn

Mail: sales.china@kollmorgen.com

**Tel.:** +86 - 400 - 661 - 2802 **Fax:** +86 - 21 - 6071 - 0665

**KOLLMORGEN**